### **Nuovo Tool Fondi del Personale:**

I fondi esterni relativi ai capitoli del personale saranno consultabili dal nuovo tool **Fondi del Personale (FdP)**

https://fondipersonale.dsi.infn.it/

accesso al sistema con credenziali personali AAI.

Di seguito, alcune indicazioni pratiche per la consultazione del tool

### **Cliccando sul nome del fondo si accede al sintetico del fondo:**

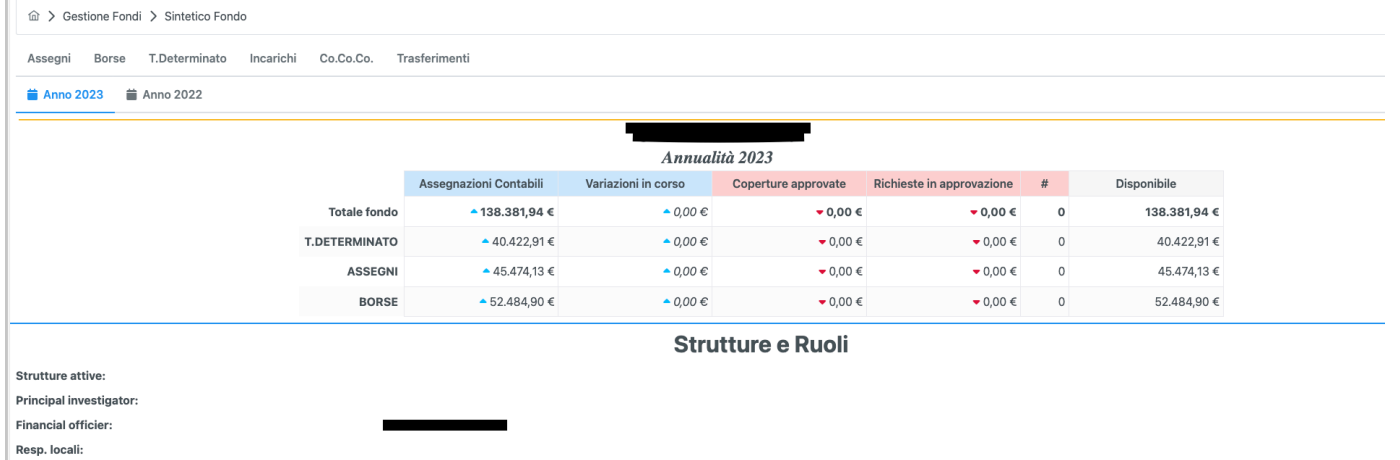

vengono mostrate le assegnazioni totali, totali e suddivise per capitoli, l'elenco nominativi che hanno un ruolo nel fondo, suddivisi per ruoli (PI, Fo e Resp locali) e anche le strutture coinvolte

### **DETTAGLIO CAPITOLI:**

E' possibile selezionare i capitoli di ASSEGNI, BORSE, TEMPO DETERMINATO, INCARICHI, Co.Co.Co o TRASFERIMENTI.

Entrando nel dettaglio di un capitolo, appare questa schermata:

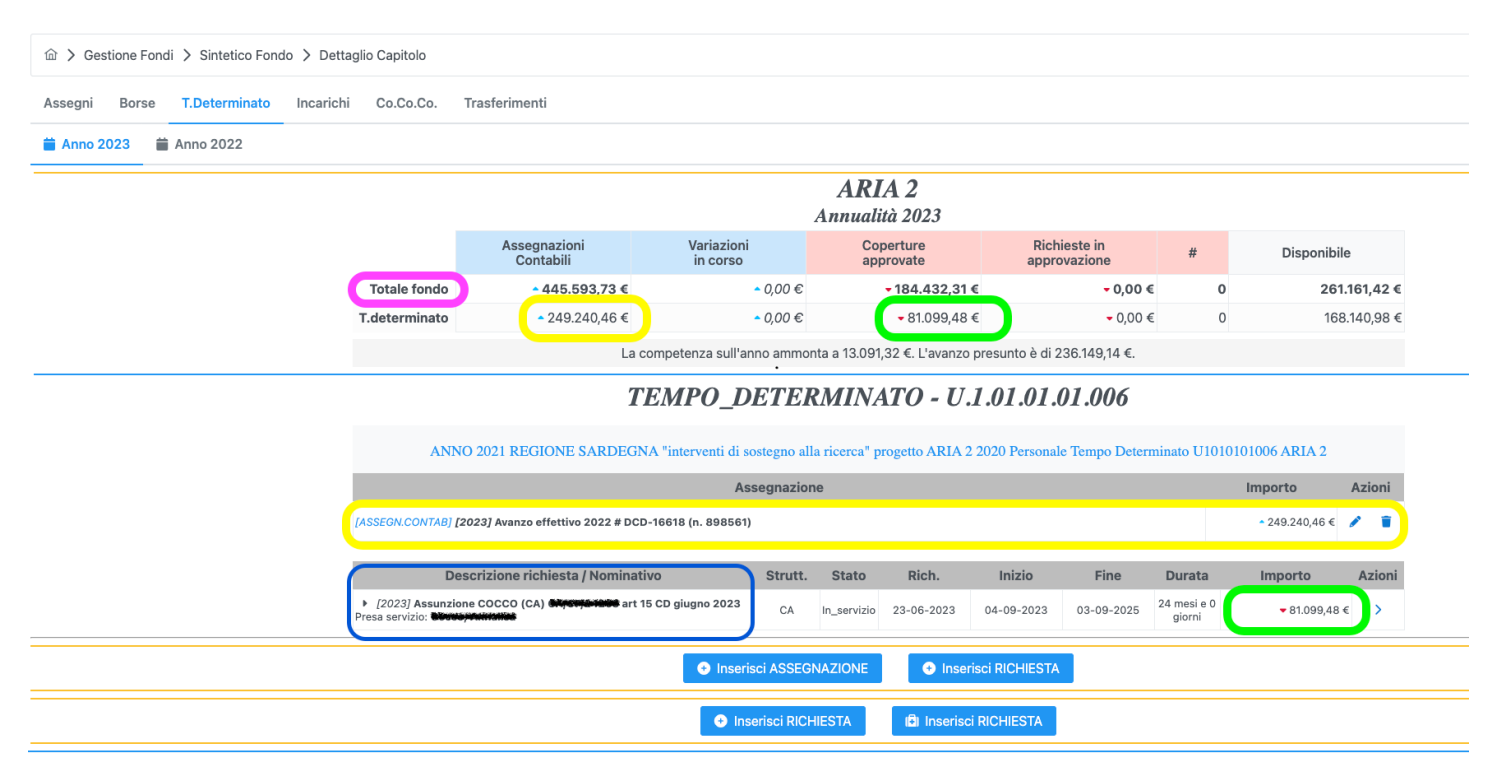

In ROSA: totale di tutto il fondo, non suddiviso per capitoli: assegnazioni, variazioni in corso, coperture approvate, richieste in approvazione, disponibile.

In GIALLO: in alto c'è il totale assegnato nel capitolo; in basso, il dettaglio assegnazione con la specifica di numero determina, avanzo o assegnazione

In VERDE: in alto il totale contratti impegnati, in basso il costo di ogni singolo contratto

In BLU: i nominativi/ID dei contratti caricati

:

Per ogni richiesta di utilizzo sono visibili i seguenti dettagli:

nominativo, sezione di assegnazione, data della richiesta, data inizio e fine del contratto, costo caricato nel fondo e eventuale nome della presa servizio.

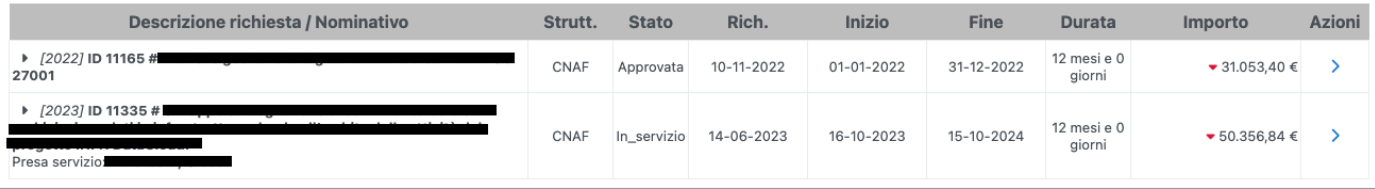

Le date della richiesta sono *presunte* se la pratica è "approvata", sono invece *effettive* se invece la pratica è in stato "In servizio": quando la richiesta è in questo stato, il tool spalma il costo contratto negli anni di competenza:

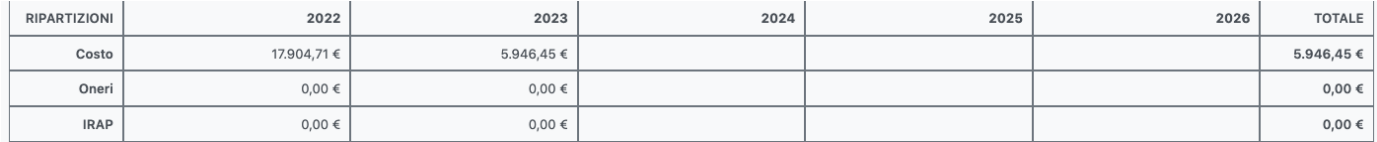

Cliccando invece a destra dell'importo, freccia blu, si può entrare nella scheda e visualizzarne tutto il dettaglio

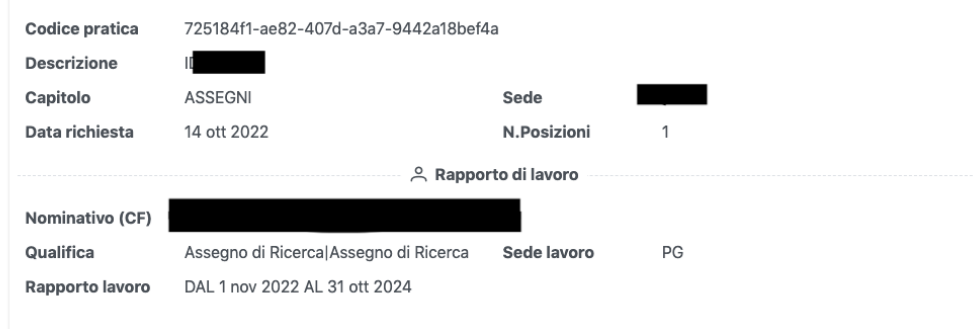

La richiesta trova copertura sui sequenti fondi

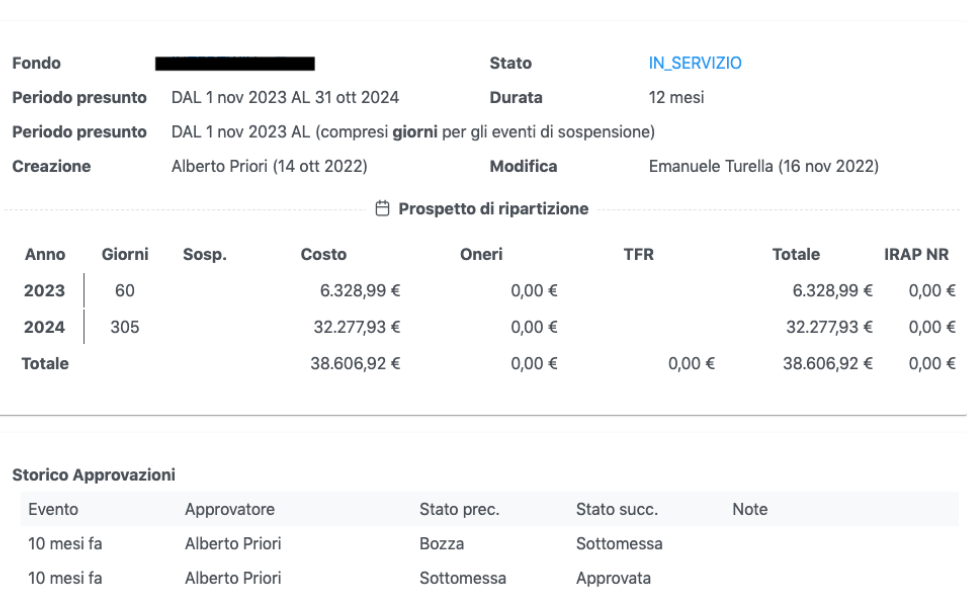

Le richieste che si trovano nello stato "in bozza" congelano l'importo richiesto. Non impegnano invece i fondi le pratiche che si trovano in stato di "annullata" o "rifiutata".

### **Storico:**

Il tool conserva lo storico del 2022. Per le annualità precedenti serve la consultazione delle schede excel, tenute dalla Tesoreria.

## **Se non riusciste a visualizzare il fondo, aprire per cortesia un ticket qui:**

# **DSIFE - [Tool fondi esterni](https://servicedesk.infn.it/servicedesk/customer/portal/127)**

**specificando sigla fondo e tipo di posizione ricoperta (PI, FO, Resp. Locale, Direttore)**